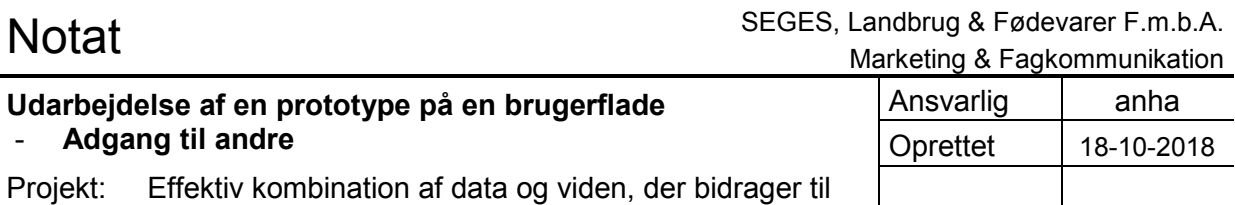

fremtidsikring af landbrugsproduktionen | Side | 1 af 7

## **Udarbejdelse af en prototype på en brugerflade – Adgang til andre**

## **Adgang til andre**

Med *Adgang til andre* (også kaldet Min virksomhed), har ejeren af en landbrugsvirksomhed mulighed for at oprette og administrere brugere til sine medarbejdere. Ejeren har mulighed for at bestemme, hvilke brugere eller brugergrupper der har adgang til hvilke af landmandens digitale løsninger. Hermed får hans medarbejdere et separat login for hver virksomhed, medarbejderen er ansat ved. Hvis ejeren ikke længere har en medarbejder ansat, kan han ligeledes slette brugeren og dermed også adgang til potentiel følsomme data.

Adgang til andre bygger på det fælles DLBR login, som landmanden i forvejen benytter. Dette anvender både medarbejdere og ejere i massivt omfang i dag til at logge på blandt andet SEGES Softwares løsninger.

## **Prototype**

I forbindelse med udarbejdelsen af brugergrænsefladen til Adgang til andre, er der lavet en prototype. Prototypen er udarbejdet som en interaktiv prototype, som har kunnet indgå i blandt andet brugertest hos 3 landmænd.

Her har ejeren af en landbrugsvirksomhed kunnet trykke sig igennem en række skærmbilleder. Skærmbillederne har været linket sammen, således at det har været oplvelsen, at løsningen allerede var i drift. Formålet har været at afprøve brugergrænsefladen, og om ejeren har kunne forstå sammenhængen i systemet. Ved at benytte denne metode er det muligt at finde frem til om flowet gennem Adgang til andre er let forståeligt, eller om der skal laves justeringer til det færdige produkt for at opnå en højere brugervenlighed.

Brugervenligheden for en løsning som Adgang til andre er utrolig vigtig, da ejeren uddeler adgange til sine produkter som kan indeholde følsomme data som f.eks. lønomkostninger og mælkeproduktionsdata. Herved er det utrolig essentielt, at ejeren ikke uddeler disse informationer til uønskede medarbejdere. Derfor er der arbejdet med både det visuelle men også i forhold til de formuleringer og hjælpetekster som er brugt igennem Adgang til andre.

Nedenfor kan ses en række skærmbilleder fra prototypen:

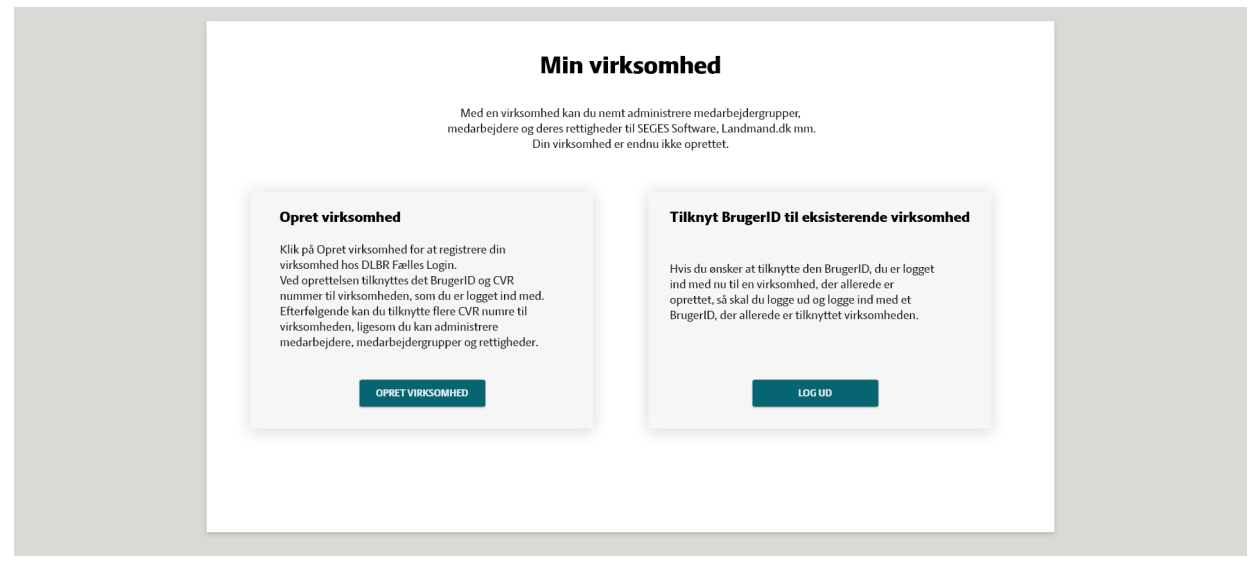

*Forside hvis brugeren endnu ikke har oprettet en virksomhed i systemet. Her kan brugeren vælge om der ønskes at oprette en virksomhed eller logge ud, for at logge ind med en anden konto.* 

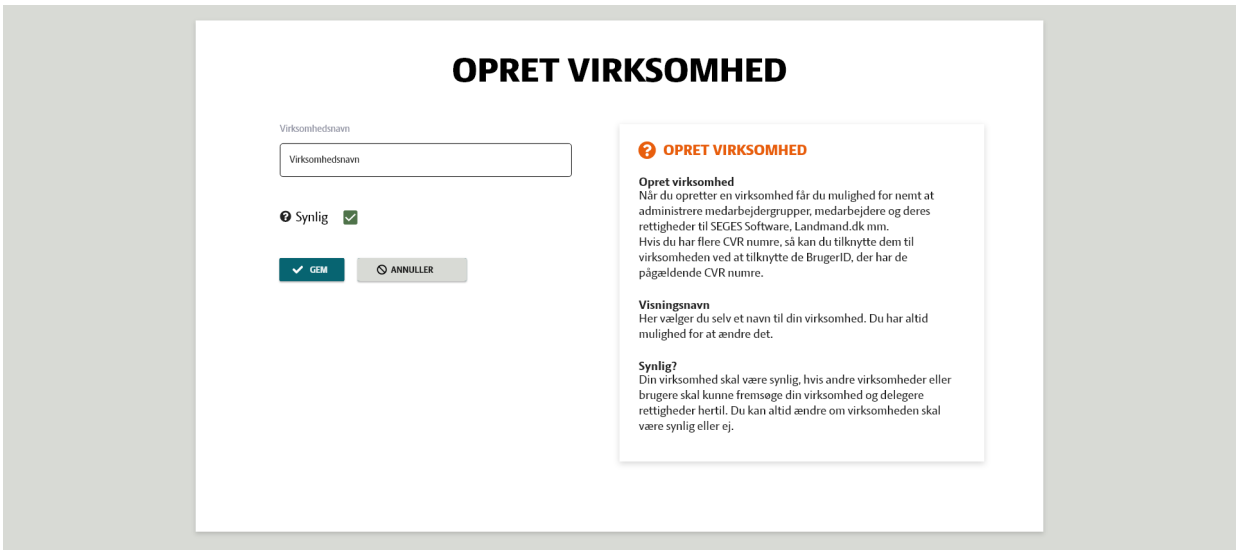

*Oprettelses af virksomheden.* 

*Her vælges virksomhedens navn og om den skal være synlig eller skjult.* 

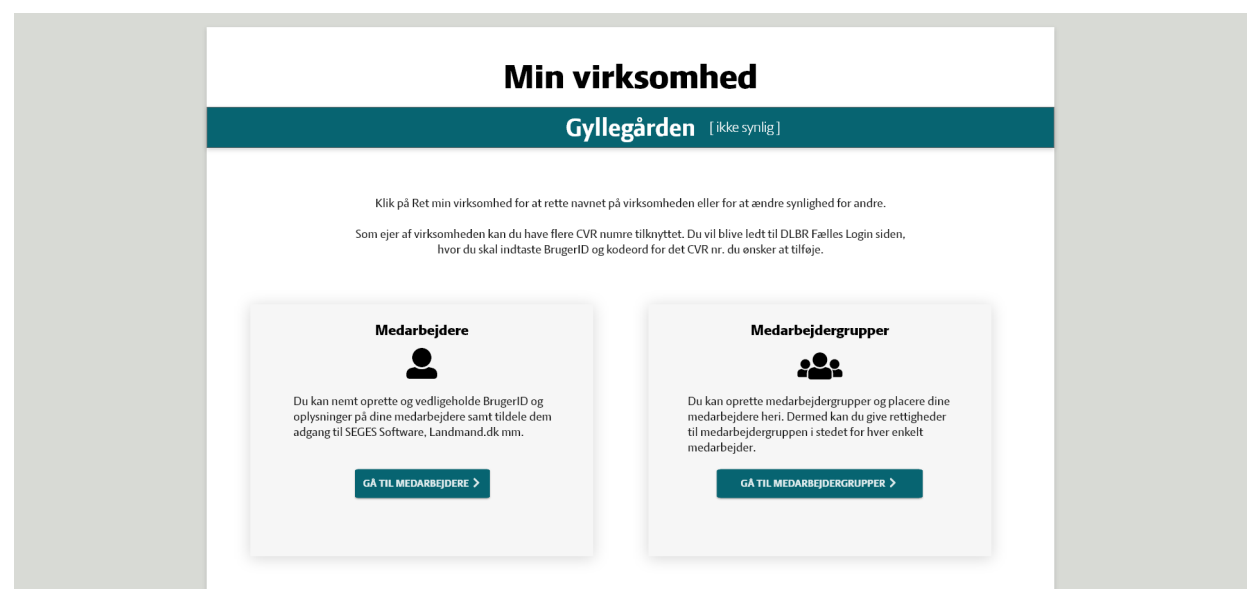

*Forsiden hvis brugeren har oprettet en virksomhed.* 

*Når virksomheden er oprettet, kan brugeren vælge at se listen over medarbejdere eller se medarbejdergrupperne.* 

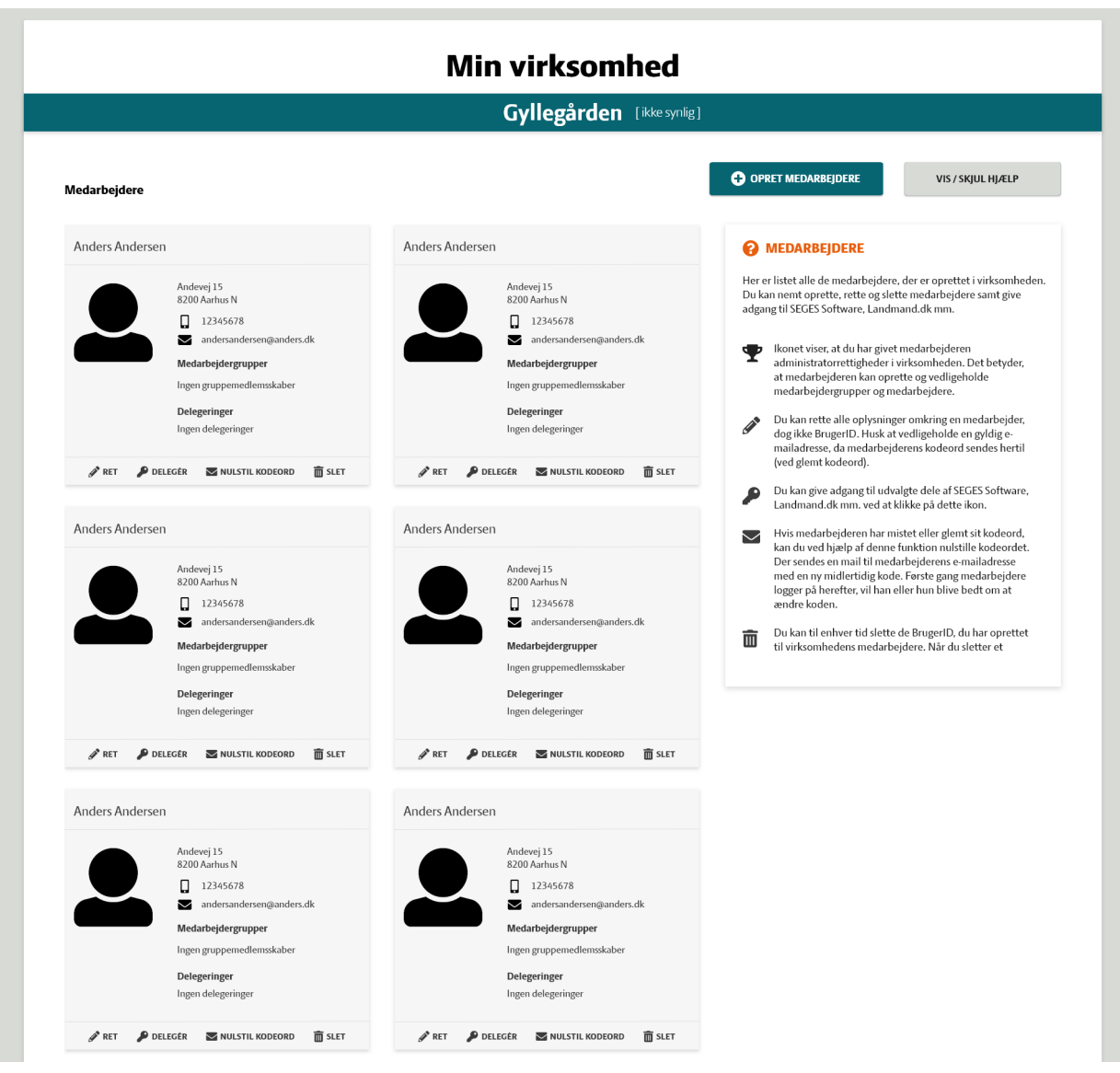

*Medarbejder oversigt*

*Her kan brugeren oprette nye medarbejder eller administrere de eksistere. Ligesom brugeren kan redigere hvilke delegeringer, som medarbejderen skal have adgang til.* 

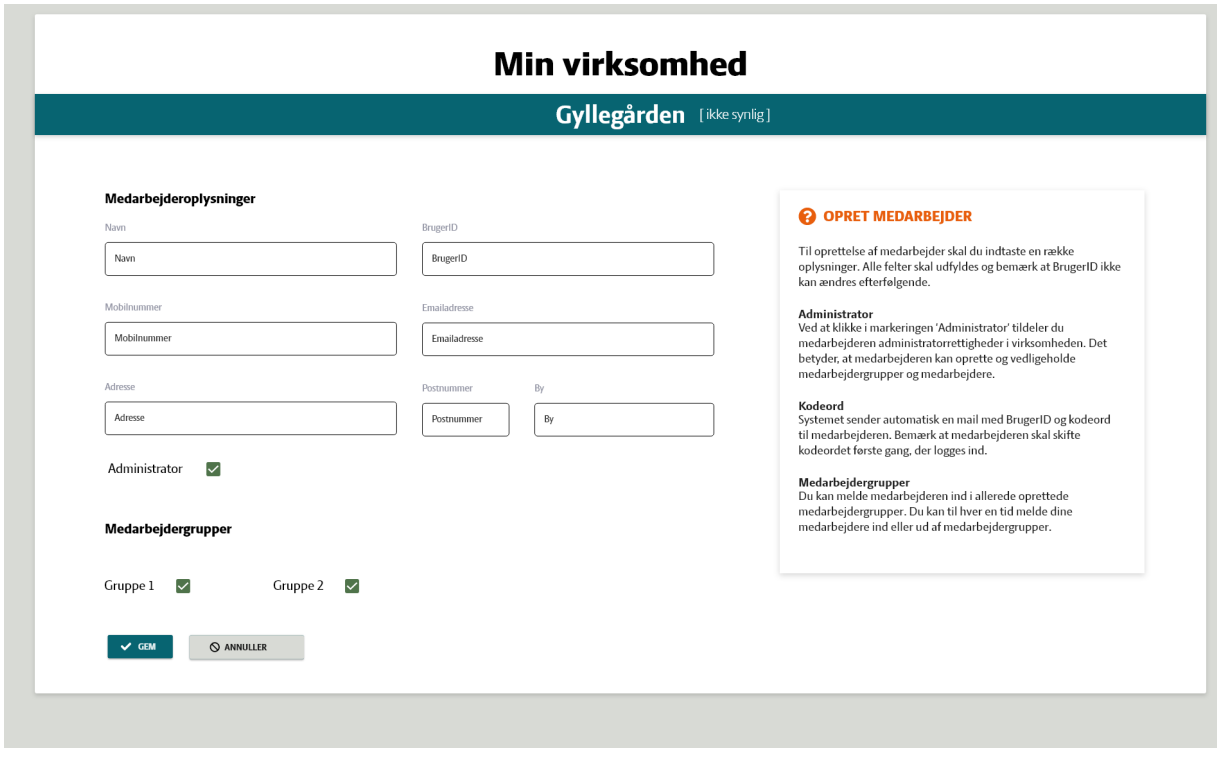

*Oprettelse af ny medarbejder.*

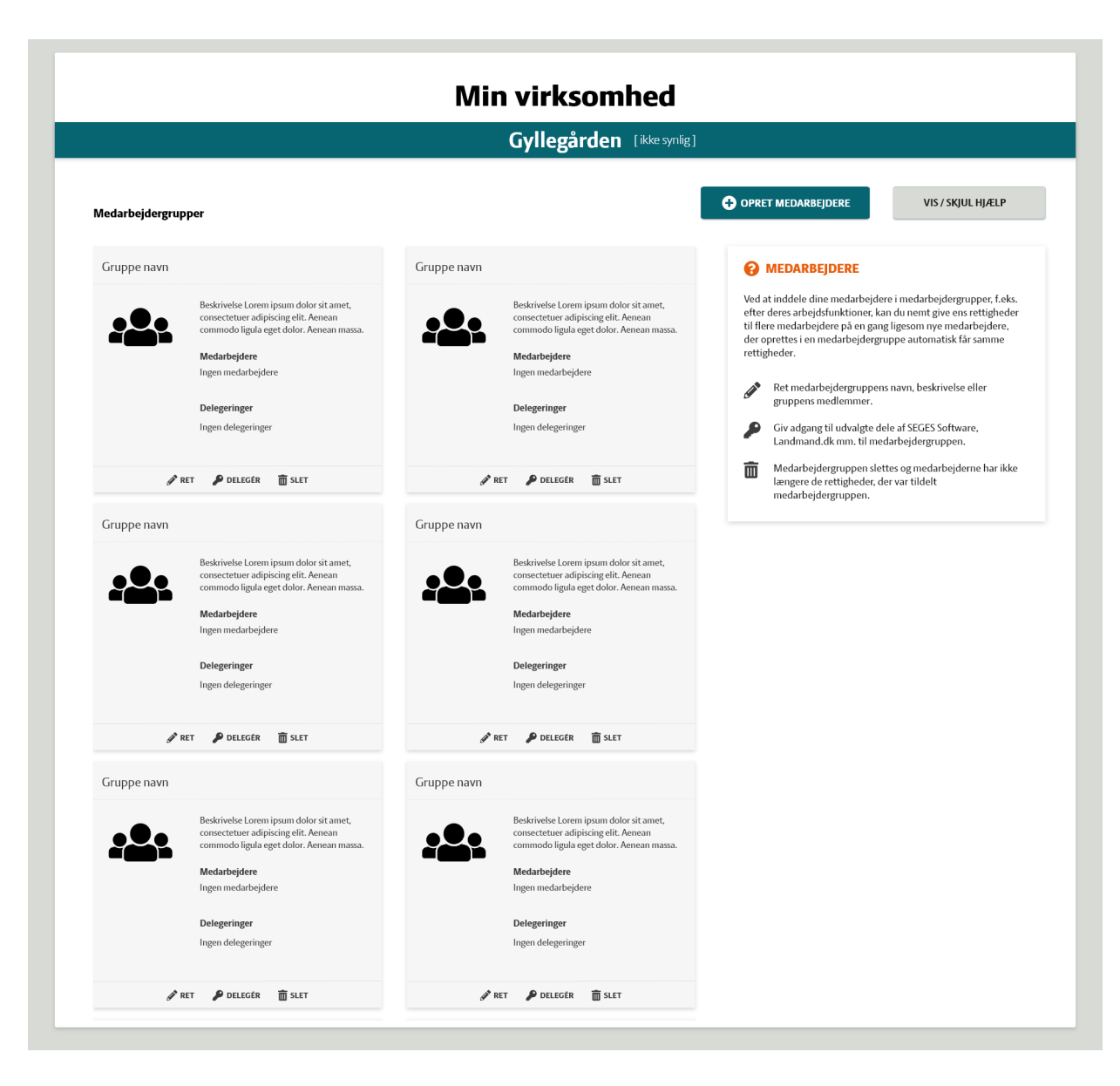

*Oversigt over medarbejdergrupper.*

*Her kan også oprettes nye medarbejdergrupper, eller rette i eksisterende.* 

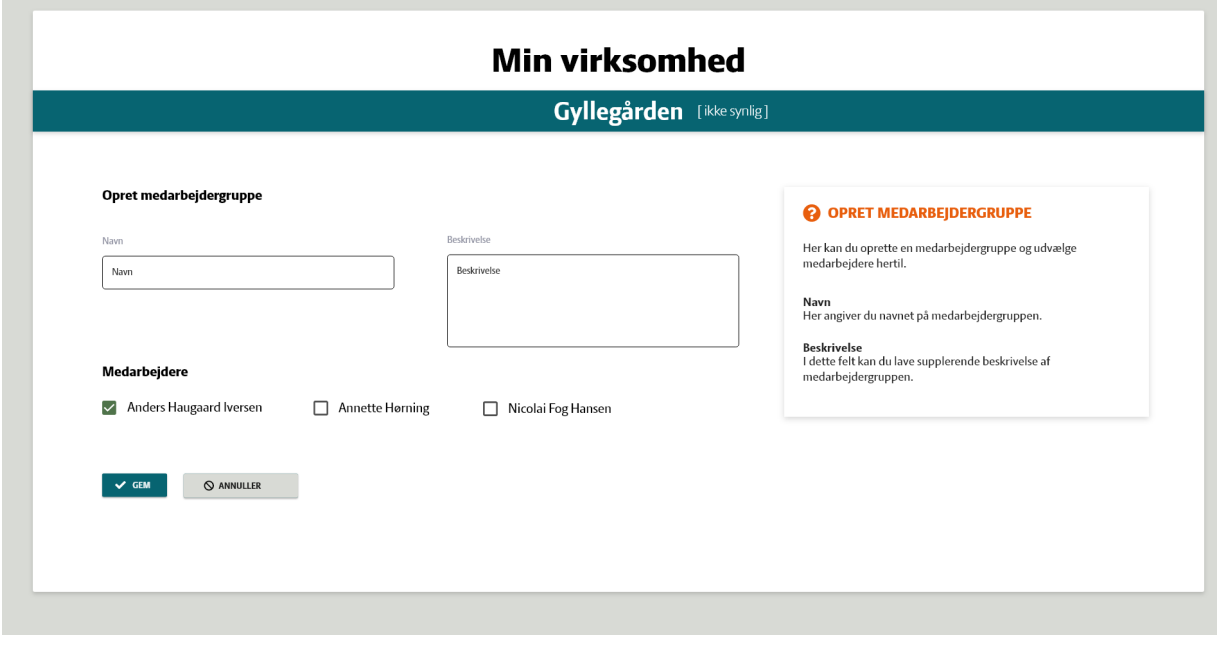

*Skærmbillede for oprettelse af ny medarbejdergruppe.*